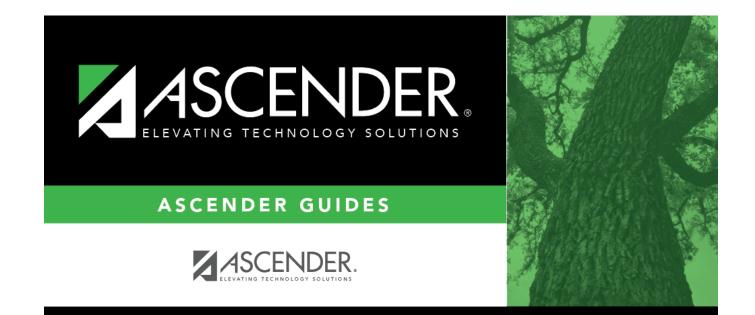

# **Course/Room**

## **Table of Contents**

| Course/Room | <br>L |
|-------------|-------|
|             |       |

# **Course/Room**

### Scheduling > Maintenance > Master Schedule Generator > Resource Allocator > Crs/Room

This tab allows you to view and print the Courses Assigned to Rooms report which displays information entered in the **Courses** section of the Resource Allocator Rooms tab.

### View report:

□ Select a course, or select *All* to produce the report for all courses.

### Click Retrieve Report.

• Review, save, or print the report.

#### Review the report using the following buttons:

Click I to go to the first page of the report.
Click ◀ to go back one page.
Click ▶ to go forward one page.
Click I to go to the last page of the report.

#### The report can be viewed and saved in various file formats.

Click 🔁 to save and print the report in PDF format.

Click is to save and print the report in CSV format. (This option is not available for all reports.) When a report is exported to the CSV format, the report headers may not be included. Click is to close the report window. Some reports may have a **Close Report**, **Exit**, or **Cancel** button instead.

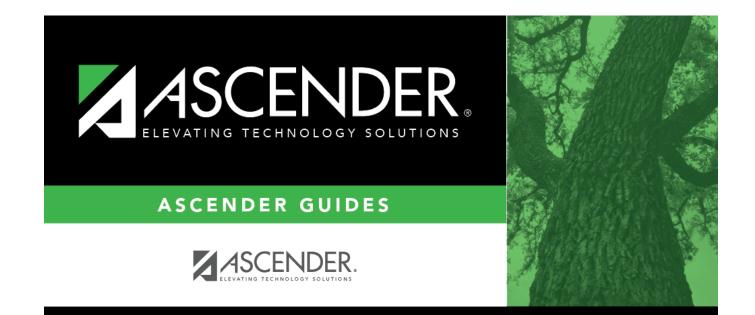

# **Back Cover**